**In Clarity Crack License Keygen Download [32|64bit] [Updated-2022]**

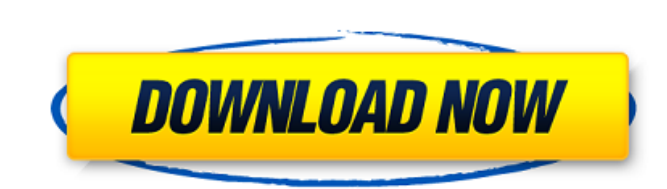

In Clarity Download With Full Crack includes the ability to automatically adjust the color and brightness of the desktop wallpaper on a periodic basis. In Clarity Download With Full Crack includes a display power saver feature to reduce the power used by the screen saver. In Clarity Cracked Accounts provides a time-of-day customizable clock to complement the "In Clarity Free Download" theme and integrate with Windows display synchronization. In Clarity Activation Code provides a clock location in the clock control panel which enables you to customize it. In Clarity Crack allows you to customize the display of the desktop with small tiles and icons using the assigned background. You can also show your own custom picture there. In Clarity offers four themes: "Sunrise", "Sunset", "Twilight", and "Ambiance" that can be used as both the default theme and as the theme for the clock in the clock control panel. Note: All screenshots in this review were taken on a PC running the Windows 7 Home Premium version, build 7600. The application Installer gave me the choice of searching for the proper version, but I opted to install the version that came with the theme, to avoid clutter. The icon in the Control Panel now features the new Windows 7 wallpaper, but it is missing "In Clarity". New "In Clarity" background is on the left of the window: The theme available from the toolbar was not installed, but it was immediately available in the control panel: Next, I installed the latter, to avoid clutter, and I enabled "automatically adjust color and brightness of the desktop wallpaper on a periodic basis", as is visible on the last of the screenshot above. The following screenshot shows the theme at the default color: I reviewed this theme with a PC running the Build 7600 of the same Home Premium version of Windows 7, and I encountered no problems with it. Interestingly, the Time control panel in the control panel still shows the time in 12-hour format, even though the user's regional settings are set to AM/PM. Windows 7: Widgets and Internet Explorer 8 The first thing I noticed when I opened the theme control panel's Appearance settings was the new search box on the right, called Widget Search. From the search box, you will be able to search for, install and remove Windows 7 widget, and you will be able to change the current time to the widget, in addition to search for and install other Internet Explorer 8 tools (such as RSS news sources

**In Clarity Crack Product Key Download**

Enjoy the calm and serenity of a beautiful sunset. There's nothing quite like the setting of the sun as it slowly sets over the horizon, softly lighting the sky with pinks and oranges, while golden hues spill across the night sky. The Windows 7 weather theme called Sunlight offers a tranquil setting to match the ambience of the time of day. The warm glow is evoked by the use of color gradients to represent the rays of the sun. This theme displays weather conditions for all major cities. This theme is designed to be used with In Clarity Web Windows 7 themes. The primary visual element of this theme is the use of five or more gradients on the border around the window of the user interface. These gradients mimic the colors of the sky. Once enabled, a special colored icon is used to open programs in this theme. Here are a few suggestions for using the in Clarity Web Windows 7 theme: · Go to %SystemRoot%\Control Panel\Themes and click on "Install themes from the local server". · Select the location of a theme on your computer. · Press "Open". · Select "install" and name the theme. · You can use the Firefox, Internet Explorer, Chrome or Edge browsers. Requirements: · You must have in Clarity Web Windows 7 themes installed on your computer. To find out how to download in Clarity Web Windows 7 themes, see the Requirements section of the theme. · For more information about the requirements of in Clarity Web Windows 7 themes, see the Requirements section of the theme. · You must use a Windows XP compatible browser to use this theme. For more information about supported browsers, see Supported and Unsupported browsers. · You must have the correct Microsoft Windows 7 drivers installed for your video card. For more information about installing drivers, see the Requirements section of the theme. · You may need to use Web Windows 7 in full screen mode. For more information about using Web Windows 7 in full screen mode, see Setting up Web Windows 7. · For more information about using Web Windows 7, see Using Web Windows 7. · In Clarity Web Windows 7 themes cannot be downloaded from the internet. · You must have downloaded in Clarity Web Windows 7 themes before you install them on your computer. · If you have troubles while installing in Clarity Web Windows 7 themes, use the "Last actions" feature in Windows to restore the settings to their aa67ecbc25

- Multiple selections of background - Multiple selected colors - Multiple window controls - Brightness control of screen - Icon control of window - Colors of widgets and icons - Colors of text - Multiple languages How to use In Clarity Windows 7 theme for a desktop? - Install the In Clarity Win 7 Theme by following the link given below - Now click on "Change Desktop Background", and a small icon will appear in the bottom right corner of your desktop. Click on it to open the "Change Desktop Background" dialog box. - Click on "Browse" to browse the location of the image you wish to use as your desktop background, and select your desktop background - Click "Open". Now, you'll notice that the background image you selected has been changed to your desktop. How to use In Clarity Windows 7 theme for Start Menu? - Install the In Clarity Start Menu theme. - Click on the Start button, and a small icon will appear in the bottom right corner of your Start menu. Click on it to open the "Change Desktop Background" dialog box. - Click on "Browse" to browse the location of the image you wish to use as your Start menu background, and select your Start Menu background. - Click "Open". You will see the selected background appear in your Start menu. How to use In Clarity in Windows 7? - Install the In Clarity Windows 7 Theme by following the link given below - Now click on the "Desktop Background" applet, and a small icon will appear in the bottom right corner of your desktop. Click on it to open the "Change Desktop Background" dialog box. - Click on "Browse" to browse the location of the image you wish to use as your desktop background, and select your desktop background. - Click "Open". You will see the selected background appear in your desktop. How to use In Clarity in Windows 7 Starter? - Install the In Clarity Windows 7 Theme by following the link given below. In Clarity Starter theme is compatible with Windows 7 Starter. - Now click on the "Start Menu" applet, and a small icon will appear in the bottom right corner of your desktop. Click on it to open the "Change Desktop Background" dialog box. - Click on "Browse

Using the great tools supplied with the downloads, create your own scene by editing your favorite images with a high-res, seamless background image and free clipart, and add an animated sunset for a truly professional look. The free "Image Editor" is a powerful tool that allows you to easily and quickly edit high-quality images using a wide variety of filters and adjustments. The "Add-ons" section provides a large library of ready-made add-ons for the included "Image Editor", including animated gifs, animations, and web clips. The theme also contains a large library of ready-made clipart. In Clarity you can use the included "Image Editor" as well as the "Add-ons" section and you can save your work so that you can go back and edit it later or share it with friends. If you need help when using the "Image Editor" version of the theme, please refer to our Help section. In Clarity Reference: Created with InClarity (C) 2007-2015 by marcusvermaak, music by Alex Delaunay, edited by shiromizu2006. Clarity pictures used: Image edited by shiromizu2006. Music by Alex Delaunay. All images created by somebody else. In Clarity Demo is a small, lovely Win 7 theme. In Clarity Description: Using the great tools supplied with the downloads, create your own scene by editing your favorite images with a high-res, seamless background image and free clipart, and add an animated sunset for a truly professional look. The free "Image Editor" is a powerful tool that allows you to easily and quickly edit high-quality images using a wide variety of filters and adjustments. The "Add-ons" section provides a large library of ready-made add-ons for the included "Image Editor", including animated gifs, animations, and web clips. The theme also contains a large library of readymade clipart. In Clarity you can use the included "Image Editor" as well as the "Add-ons" section and you can save your work so that you can go back and edit it later or share it with friends. If you need help when using the "Image Editor" version of the theme, please refer to our Help section. In Clarity Reference: Created with InClarity (C) 2007-2015 by marcusvermaak, music by

**System Requirements For In Clarity:**

Minimum requirements (Intel and AMD) OS: Windows 7/8/8.1/10 Windows 7/8/8.1/10 Processor: Intel Core i5-2400 Intel Core i5-2400 Memory: 6 GB RAM 6 GB RAM Graphics: Intel HD Graphics 4000 (or AMD equivalent) Intel HD Graphics 4000 (or AMD equivalent) DirectX: Version 11 Recommended Requirements (Intel) Windows 7/8/8.1

<https://flyonedigital.com/wp-content/uploads/2022/07/zethfavo.pdf> <https://bodhirajabs.com/number-listening-for-2nd-grade-crack-download/> <https://hkcapsule.com/2022/07/12/fileinsight-crack-with-product-key-download/> <https://livesextransvestite.com/gridinsoft-anti-malware-1-5-7-2-crack-activation-code-free-for-windows-2022/> <https://mir-vasilka.ru/wp-content/uploads/2022/07/WebKitty.pdf> [https://mocambique.online/wp-content/uploads/2022/07/Small\\_Birds\\_Theme\\_\\_Free\\_Download-1.pdf](https://mocambique.online/wp-content/uploads/2022/07/Small_Birds_Theme__Free_Download-1.pdf) <http://modiransanjesh.ir/techscheduler-standard-version-crack-incl-product-key-x64/> <https://nailsmerle.com/hiver-shared-mailbox-shared-gmail-labels-crack/> <https://infraovensculinary.com/wp-content/uploads/2022/07/scanfrod.pdf> [https://reset-therapy.com/wp-content/uploads/2022/07/Illustro\\_Tango\\_Weather\\_Vanilla\\_Crack\\_\\_Torrent\\_Activation\\_Code\\_For\\_PC.pdf](https://reset-therapy.com/wp-content/uploads/2022/07/Illustro_Tango_Weather_Vanilla_Crack__Torrent_Activation_Code_For_PC.pdf) <https://coleccionohistorias.com/2022/07/11/nik-039s-pad-crack-download-for-pc-latest-2022/> <http://www.louxiran.com/adata-s596-firmware-update-tool-product-key-full/> <https://kraftur.org/wp-content/uploads/2022/07/PCNATOR.pdf> <http://www.brickandmortarmi.com/?p=35094> <https://www.pianosix.com/convert-multiple-utf-8-text-files-to-ascii-software-crack-download-pc-windows-updated/> <https://www.voyavel.it/cd-r-access-diag-full-version-download-2022/> <https://suchanaonline.com/auto-movie-creator-3-26-crack-lifetime-activation-code-download-mac-win/> <https://cecj.be/lecalendar-plugin-crack/> <https://juliepetit.com/meda-cd-ripper-torrent-download-mac-win-updated-2022/> <https://aapanobadi.com/2022/07/11/rocketmailer-crack-free-license-key-latest/>